## Linux e Java Installazione e uso di Java in un sistema Debian a cura di Lucio Benfante

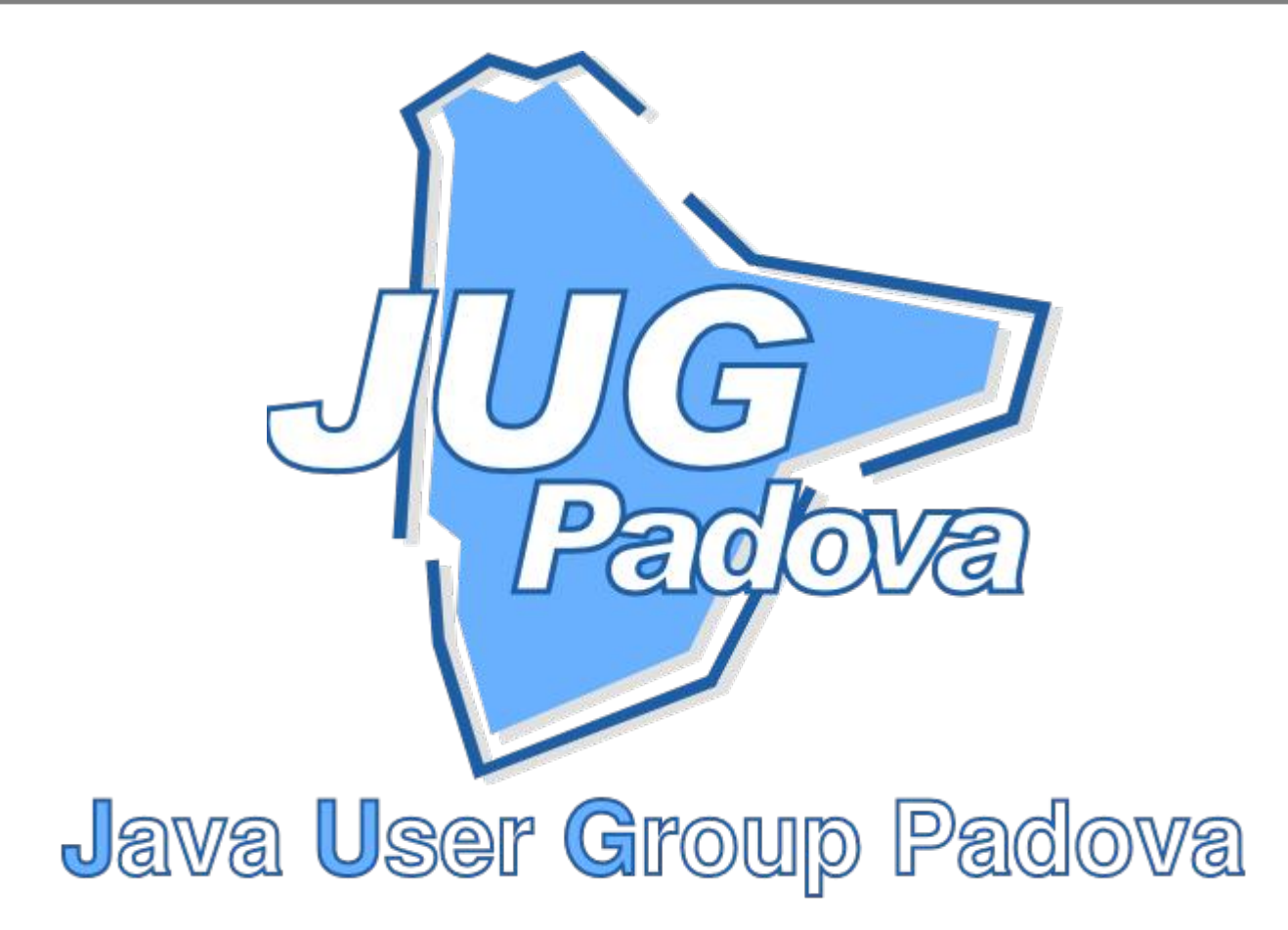

Perché mi serve Java?

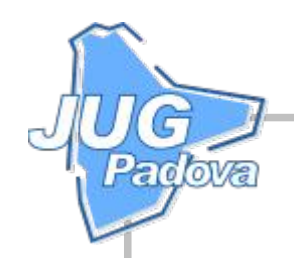

## **Mi serve veramente?**

- **OpenOffice**
- Azureus (BitTorrent Client)
- jUploadr (uploader per Flickr)
- SquirrelSQL (DB Client)
- HSQLDB (pure Java DB)
- jEdit (Editor avanzato)
- Compiere (ERP + CRM Business Solution)
- blueMarine (gestione foto digitali)
- ArgoUML (UML Designer)
- NetBeans (IDE)
- Eclipse (IDE)
- ...uno degli oltre 13'000 progetti opensource ospitati su SourceForge
- ...uno degli oltre 2'000 progetti opensource ospitati su java.net
- ...uno dei progetti opensource ospitati presso Codehaus
- ...uno dei progetti opensource ospitati presso Jakarta Apache
- navigare in siti contenenti Java Applets

Lin  $\Box$  $\bm{\times}$  $\bf \Phi$  $\bigcap$  $\overline{\mathbf{C}}$  $\geqslant$  $\boldsymbol{\varpi}$ 

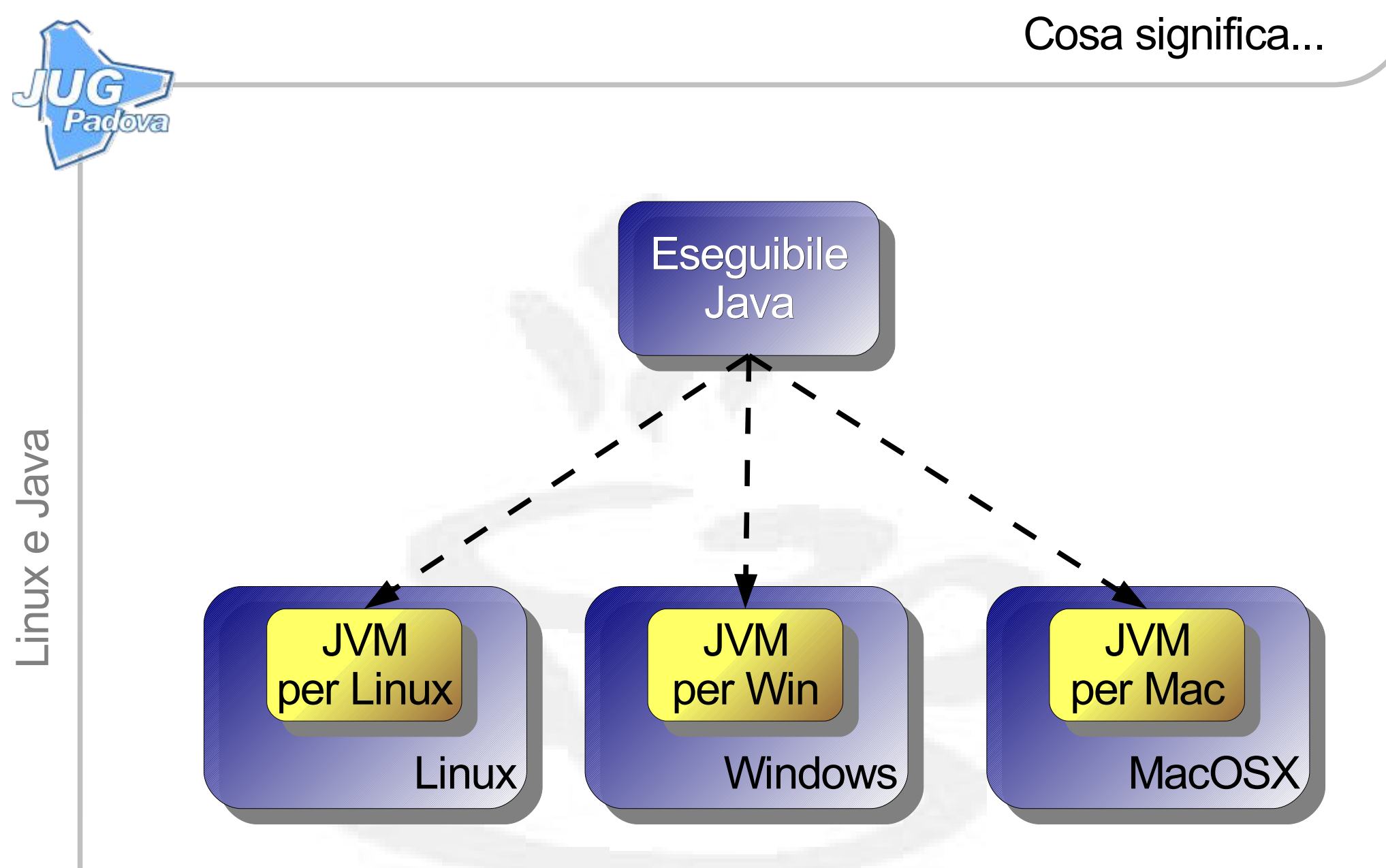

Demo

Esecuzione di applicazioni Java (jar, WebStart, applets)

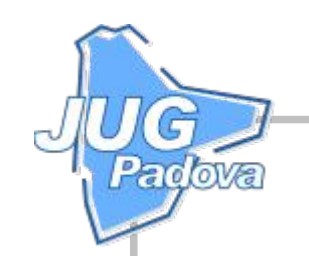

- Sun Microsystems (http://java.sun.com/javase/)
- IBM (http://www-128.ibm.com/developerworks/java/jdk/)
- GNU GCJ (http://gcc.gnu.org/java/)
- JamVM (http://jamvm.sourceforge.net)
- Jikes RVM (http://jikesrvm.sourceforge.net)
- Apache Harmony (http://incubator.apache.org/harmony/)

● ...

- Le implementazioni opensource delle JVM non sono ancora sufficientemente complete e generalmente non c'è garanzia che superino i test di compatibilità
- Le JVM di Sun sono liberamente scaricabili, ma non possono essere redistribuite, quindi non è possibile pacchettizzarle per le varie distribuzioni
- ...le cose sono cambiate nel maggio 2006 con l'introduzione della Operating System Distributor Licence for Java (DLJ) (https://jdk-distros.dev.java.net)
- ...cambieranno ancora, se Sun rilascerà il proprio JDK con una licenza opensource

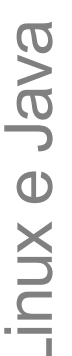

- 1. Aggiungere la sezione non-free in /etc/apt/sources.list
- 2. apt-get update
- 3. apt-get install sun-java5-jdk

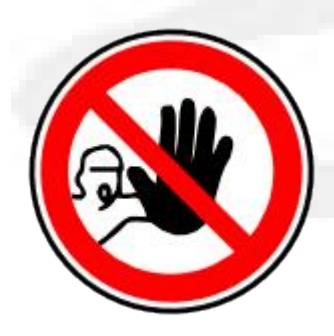

solo in Debian unstable, per ora

- 1. Aggiungere la sezione contrib in /etc/apt/sources.list
- 2. apt-get update
- 3. apt-get install java-package
- 4. Scaricare uno dei JDK/JRE Sun (Linux self-extracting file)
- 5. fakeroot make-jpkg jdk-1  $5$  0 08-linux-i586.bin (da utente normale)
- 6. dpkg  $-i$  sun-j2sdk1.5 1.5.0+update08 i386.deb (da root)

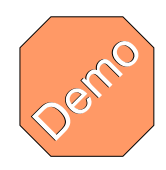

Avvio del sistema operativo, esame di sources.list, e verifica della presenza del pacchetto java-package, creazione del package, installazione del package

ard ove

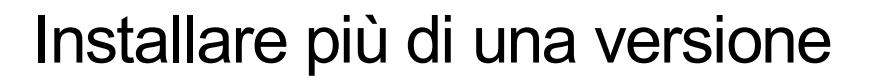

- E' possibile avere installate diverse JVM e/o diverse versioni della stessa JVM
- Quale usare è in generale una questione di impostazione del PATH, o di lancio dello specifico eseguibile
- Per selezionare la JVM di default del sistema si può usare il meccanismo delle *alternatives*: update-alternatives –-config java

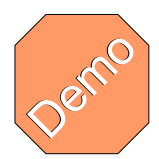

Installazione di alteriori JVM, e selezione delle stesse come alternative

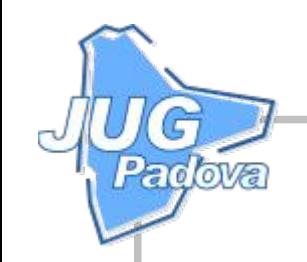

- Potrebbe interessarmi installare una particolare JVM, non supportata da make-jpkg, ad esempio una beta di Java 6
- Scarico e installo il JDK in una directory, ad esempio /opt/jdk1.6.0
- Installo l'alternativa per il comando java:

update-alternatives –-install /usr/bin/java java /opt/jdk1.6.0/bin/java 1000 \ –-slave /usr/share/man/man1/java.1.gz java.1.gz /opt/jdk1.6.0/man/man1/java.1

• Se in seguito voglio rimuovere l'alternativa:

update-alternatives –-remove java /opt/jdk1.6.0/bin/java

• Per disinstallare il JDK è sufficiente eliminare la directory in cui lo si era installato

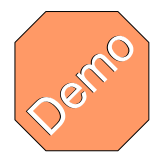

Installazione e configurazione di JDK 6 Beta 2

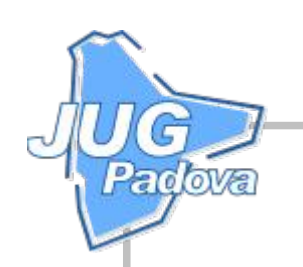

## $\overline{\mathbf{C}}$  $\geqslant$  $\boldsymbol{\varpi}$ • Configurazione per il singolo utente cd ~/.mozilla/firefox/plugins ln -s /usr/lib/j2sdk1.5-sun/jre/plugin/i386/ns7/libjavaplugin oji.so .

## Configurazione per l'intero sistema

cd /usr/lib/firefox/plugins ln -s /usr/lib/j2sdk1.5-sun/jre/plugin/i386/ns7/libjavaplugin oji.so .

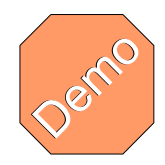

Esame della directory plugin e verifica dell'installazione in about:plugins.

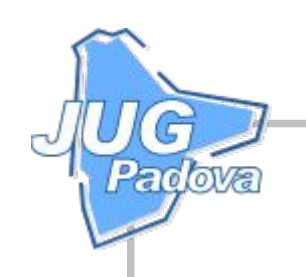

- http://community.java.net/linux/
- http://java.debian.net
- http://www.debian.org/doc/manuals/debian-java-faq
- http://guide.debianizzati.org/index.php/Java\_in\_Debian
- http://guide.debianizzati.org/index.php/Makejpkg: Pacchettiziamo Java Sun
- Installazione del Java Plugin in Firefox http://www.debianitalia.org/modules/wfsection/article.php? articleid=1
- http://community.java.net/jdk/opensource/

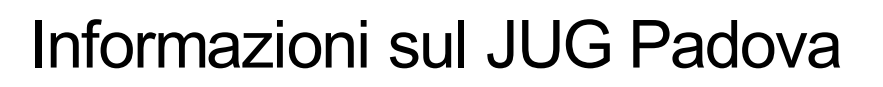

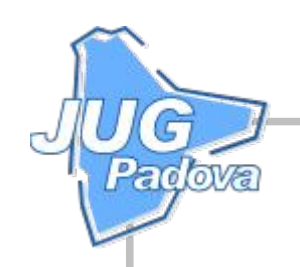

- Sito Web:
	- http://www.jugpadova.it
- Mailing List:
	- http://groups.yahoo.com/group/JUG\_Padova/
- Persone di riferimento
	- Dario Santamaria (dario.santamaria@jugpadova.it)
	- Lucio Benfante (lucio.benfante@jugpadova.it)
	- Paolo Donà (paolo.dona@jugpadova.it)